# **H-Anim Motion Data Definition Updates**

August 8, 2012

Myeong Won Lee The University of Suwon

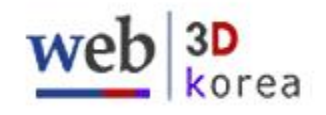

# Agenda

- H-Anim motion definition
	- Topics
	- Scope
	- Concept
- The design method of H-Anim models

# Topics (ISO/IEC 19774:2005)

- Foreword
- Introduction
- 1 Scope
- 2 Normative references
- 3 Definitions
- 4 Concepts
- 5 Abstract data types
- 6 Object interfaces
- 7 Conformance
- Annexes
- A Nominal body dimensions and levels of articulation
- B Feature points for the human body
- C VRML binding
- D X3D binding
- E Guidelines for H-Anim in VRML and X3D worlds
- Bibliography

# Topics (New version)

- Foreword
- Introduction
- 1 Scope
- 2 Normative references
- 3 Definitions
- 4 Concepts
- 5 Abstract data types
- 6 Object interfaces
- 7 Motion interfaces
- 8 Conformance
- Annexes
- A Nominal body dimensions and levels of articulation
- B Feature points for the human body
- C VRML binding
- D X3D binding
- E Guidelines for H-Anim in VRML and X3D worlds
- F H-Anim Character Modeling Method
- G H-Anim Character Animation Examples

# Scope

- Definition of a humanoid character model capable of generating motion from captured motion data
- Definition of a humanoid character model capable of generating motion using 3D scanner data
- Definition of a humanoid character model capable of generating motion using a general motion definition such as keyframe, interpolation, kinematics, and dynamics for human figures
- Definition of motion parameters for transferring or exchanging motion between different human character models
- Definition of a motion data interface for including motion data
- Definition of a motion viewer's functionality

### **H-Anim Character Animation Generation**

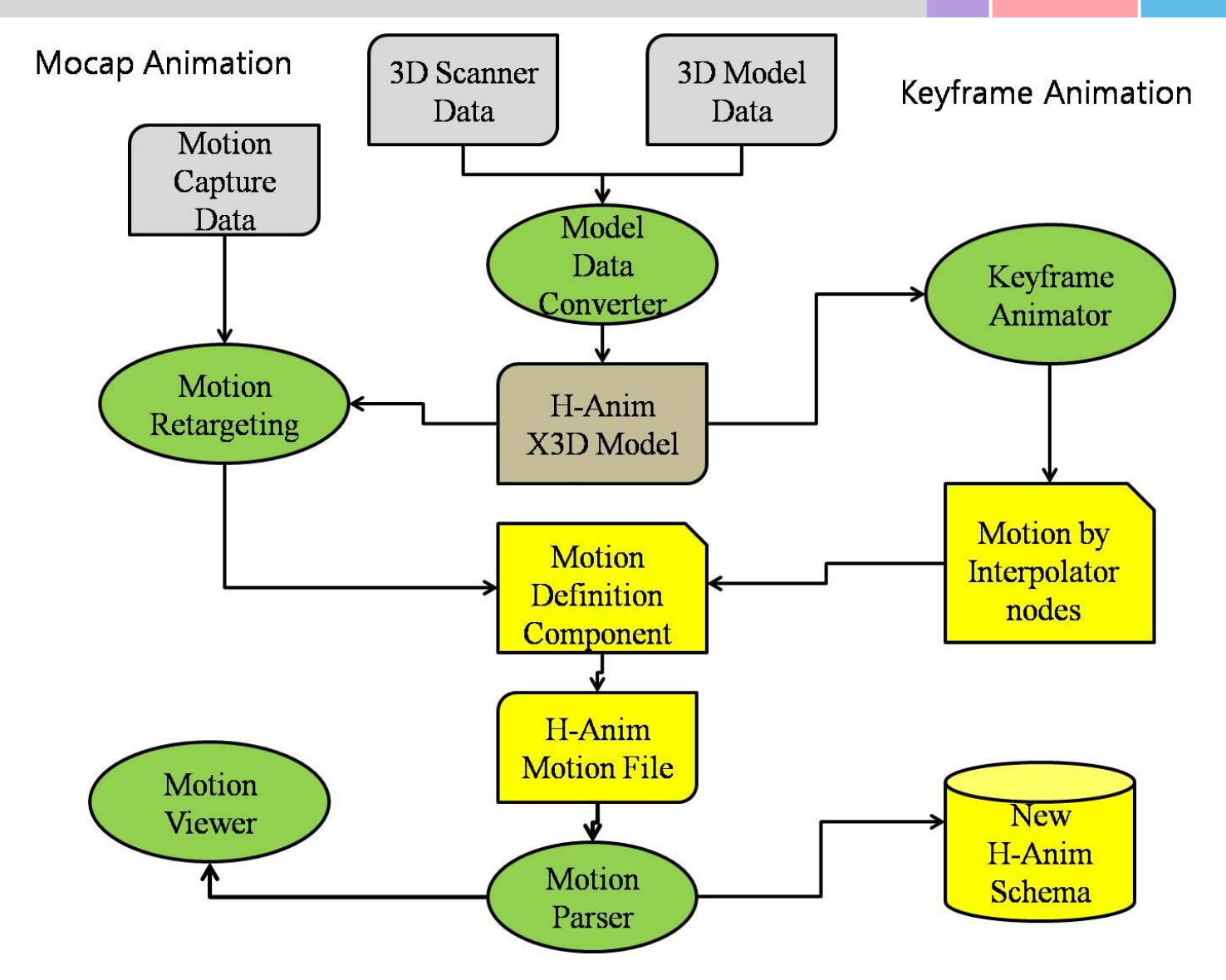

### **Motion Data Definition**

### ◆ Definition of a Motion Data Component

### Joint node (update)

Define additional fields for motion parameters

### Motion node

- Define motion captured data for an H-Anim character model
- Define the motion node after adjusting the center of each joint to the H-Anim character model

# **Joint Node Update**

Interface Joint { // the same as the existing joint node float[3] bboxCenter 0 0 0 float[3] bboxSize  $-1$   $-1$   $-1$ float[3] center 0 0 0 sequence<Object> children [] sequence<Object> displacers [] sequence<float[3]> llimit [] float[4] limitOrientation 0 0 1 0 string name "" float[4] rotation 0 0 1 0 float<sup>[3]</sup> scale 1 1 1 float[4] scaleOrientation 0 0 1 0 float[3] translation 0 0 0 sequence<float[3]> ulimit []

#### **// define additional fields**

int[2] ChannelsNumber sequence<string> Channels float[3] Offset

```
HIERARCHY
ROOT Hips
```
OFFSET 0.000000 0.000000 0.000000 CHANNELS 6 Xposition Yposition Zposition Zrotation **JOINT Chest** 

OFFSET 0.000000 5.613096 0.000000 CHANNELS 3 Zrotation Xrotation Vrotation **JOINT LeftCollar** 

OFFSET 0.003804 10.354579 1.025227 CHANNELS 3 Zrotation Xrotation Vrotation **JOINT LeftShoulder** 

OFFSET 3.922637 0.000000 0.000000 CHANNELS 3 Zrotation Xrotation Yrotation

◆ Fields for receiving motion capture data

> ChannelsNumber Channels

}

### **Joint Node Update**

#### Define additional fields: Offset, Channels, ChannelsNumber (new fields)

#### **Interface Joint {**

 **…** float<sup>[3]</sup> Offset int[2] ChannelsNumber sequence<string> Channels

ChannelsNumber: Number of channels at a joint

Channels: Identifiers for channels

Offset: the center of a joint

#### Example

**}**

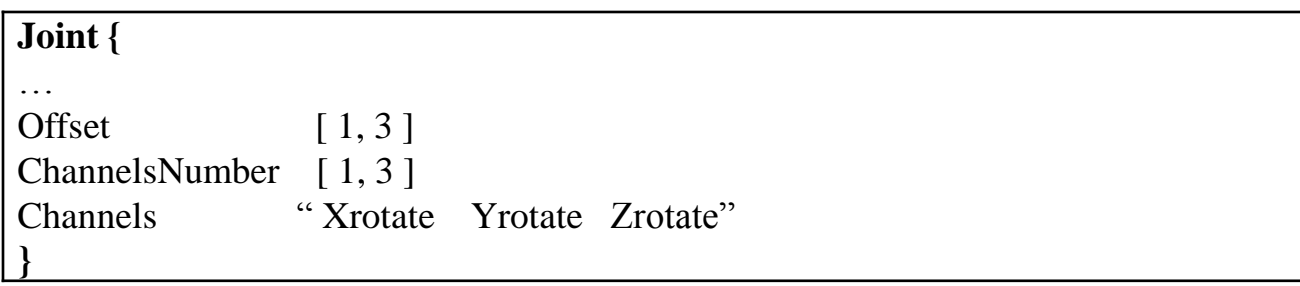

### **Motion Node**

#### Definition of Motion Node (a new node)

Define fields of Frames, FrameTime, transformation Channels

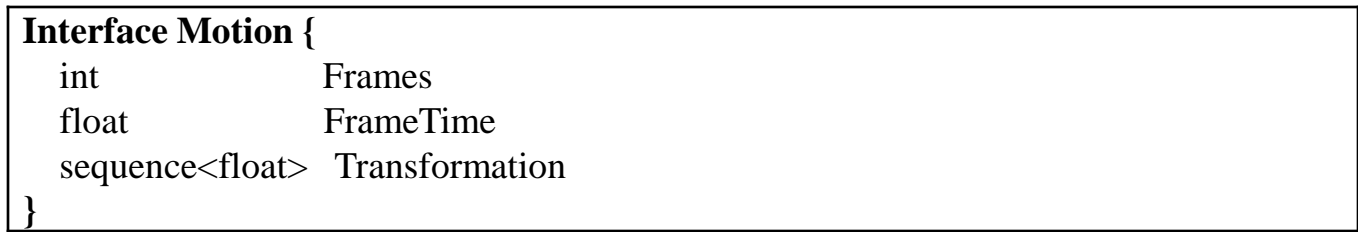

- $\triangle$  Frames: Number of frames for an animation sequence
- $\triangle$  FrameTime: Specifies a sampling rate
- Transformation: Transformation values of a joint for each frame

#### Example

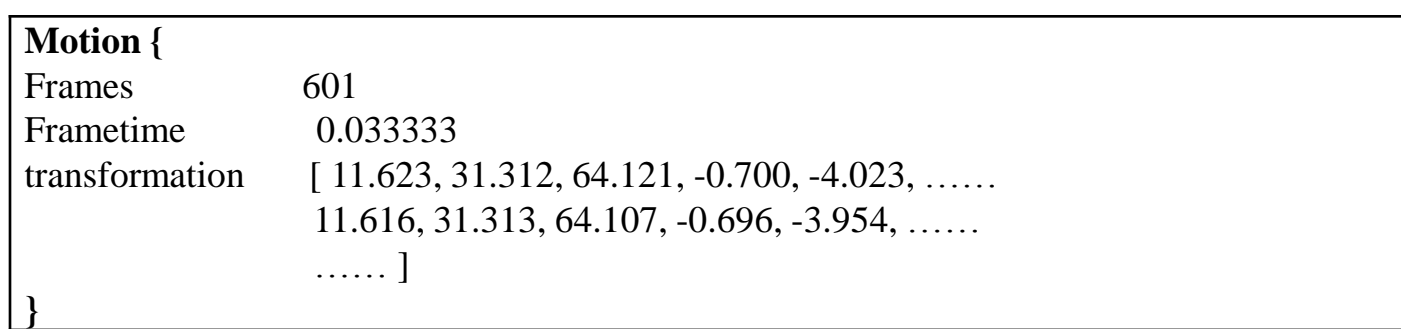

# NewHanim.hanim - Modeling Part (1)

<Scene>

 <NavigationInfo speed="1.5" type='"EXAMINE" "ANY"'/> <HAnimHumanoid DEF="girl1" name="girl1" version="1.1"/>

```
<HAnimJoint DEF="hanim_HumanoidRoot" center="0.0 0.0 0.0" 
containerField="skeleton" name="HumanoidRoot"/>
```

```
<HAnimJoint DEF="hanim_sacroiliac" center="0.0 0.0 0.0" name="sacroiliac" 
containerField="children"
Offset="0.000000 0.000000 0.000000<sup>"</sup>
Channels="6, Xposition, Yposition, Zposition, Zrotation, Xrotation, Yrotation" />
```
<HAnimSegment DEF="hanim\_pelvis" name="pelvis" containerField="children"/>  $\tau$  = Transform translation="0.0 0.0 0.0" rotation="0 0 0 0" scale="0.0 0.0 0.0" scaleOrientation="0 0 0 0">

```
<Appearance>
<Material diffuseColor="0.537300 0.196100 0.196100"/>
<ImageTexture url="girl1.bmp"/>
</Appearance>
```
# NewHanim.hanim - Modeling Part (2)

<Shape>

 $\langle$ IndexedFaceSet coordIndex="0, 1, 2, -1, 0, 2, 3, -1, 0, 3, 4, -1, 0, 4, 5, -1, 0, 5, 6, -1,  $\vert$ 0, 6, 7, -1, 0, 7, 8, -1, 0, 8, 9, -1, 0, 9, 10, -1, 0, 10, 11, -1, 0, 11, 12, -1, 0, 12, 1, -1, …"

texCoordIndex="0, 1, 2, -1, 0, 2, 3, -1, 0, 3, 4, -1, 0, 4, 5, -1, 0, 5, 6, -1, 0, 6, 7, -1, 0, 7, 8, -1, 0, 8, 9, -1, 0, 9, 10, -1, 0, 10, 11, -1, 0, 11, 12, -1, 0, 12, 1, -1, 1, 13, 14, -1, -  $1 \t"$ 

<Coordinate point="0.0000 105.4000 0.0000, 0.0000 91.2700 -56.9400, -35.2900 91.2700 -49.3200, -61.1200 91.2700 -40.1100, -70.5700 91.2700 0.0000, -61.1200  $"$  />

<TextureCoordinate point="0.6211 0.5754,0.7851 0.5720,0.7614 0.5720,0.6907 0.5698,0.6200 0.5698,0.6158 0.5702,0.5451 0.5702,0.4167 0.5698,0.5451 …"/>

</IndexedFaceSet>

</Shape>

</Transform>

</HAnimSegment>

</HAnimJoint>

## NewHanim.hanim - Motion Part

```
\mathbf{r}…
…
<HAnimMotion>
\leqFrameInformation frames ="392" frametime = "0.033333">
\leqSegmentTransform transform = "
196.1625 71.7332 -58.9121 25.9900 9.3900 -76.6700 29.9100 -61.7800 39.3900 
0.1500 30.8300 -
…
…
0.3300 -14.2200 -0.2300 2.1900 -4.9100 -21.1400 -5.5400 8.5100 13.4900 -
10.7700">
</HAnimMotion>
</Scene>
\langleX3D>
```
### **Schema Extension for H-Anim Character Animation (1)**

#### 1. Schema definition for Motion data

```
<xs:group name="ChildContentModelHumanoidAnimation">
  <xs:annotation>
    <xs:appinfo>Child-node content model corresponding to X3DChildNode for
HumanoidAnimation component.</xs:appinfo>
           <xs:documentation source="http://www.web3d.org/x3d/specifications/ISO-
IEC-FDIS-19775-1.2-X3D-AbstractSpecification/Part01/components/hanim.html"/>
  </xs:annotation>
  <xs:choice>
           <xs:element ref="HAnimHumanoid"/>
           <xs:element ref="HAnimJoint"/>
           <xs:element ref="HAnimSegment"/>
           <xs:element ref="HAnimSite"/>
\left| \langle \cdot \right| - added -->
           <xs:element ref="HAnimMotion"/> 
\left\langle \left( -\right) added \left( -\right)\langle x\text{s:choice}\rangle</xs:group>
```
### **Schema Extension for H-Anim Character Animation (2)**

#### 2. Schema definition for the updated Joint node

```
<xs:element name="HAnimJoint">
  <xs:annotation>
     <xs:appinfo/>
       <xs:documentation source="http://www.web3d.org/x3d/specifications/ISO-IEC-
FDIS-19775-1.2-X3D-AbstractSpecification/Part01/components/
hanim.html#HAnimJoint"/>
     </xs:annotation>
     <xs:complexType mixed="false">
     <xs:complexContent mixed="false">
     <xs:extension base="X3DGroupingNode">
           <xs:attribute name="name" type="jointName"/>
          <xs:attribute name="center" type="SFVec3f" default="0 0 0"/>
          <xs:attribute name="rotation" type="SFRotation" default="0 0 1 0"/>
          <xs:attribute name="scale" type="SFVec3f" default="1 1 1"/>
          <xs:attribute name="scaleOrientation" type="SFRotation" default="0 0 1 0"/>
          <xs:attribute name="translation" type="SFVec3f" default="0 0 0"/>
          <xs:attribute name="skinCoordIndex" type="MFInt32"/>
```
### **Schema Extension for H-Anim Character Animation (3)**

```
 <xs:attribute name="skinCoordWeight" type="MFFloat"/>
           <xs:attribute name="llimit" type="MFFloat"/>
            <xs:attribute name="ulimit" type="MFFloat"/>
            <xs:attribute name="limitOrientation" type="SFRotation" default="0 0 1 0"/>
           <xs:attribute name="stiffness" type="MFFloat" default="0 0 0"/>
\langle -\rangle added \langle -\rangle<xs:attribute name="Offset" type="SFVec3f"/> 
            <xs:attribute name="ChannelsNumber" type="MFInt32"/> 
            <xs:attribute name="Channels" type="MFString"/> 
\langle -\rangle added \langle -\rangle </xs:extension>
      </xs:complexContent>
  </xs:complexType>
</xs:element>
```
### **Schema Extension for H-Anim Character Animation (4)**

#### 3. Schema definition for the Motion node

```
|<|– added ->
<xs:element name="HAnimMotion">
   <xs:annotation>
       <xs:appinfo/>
          <xs:documentation source="..."/>
   </xs:annotation>
   <xs:complexType>
           <xs:attribute name="DEF" type="xs:ID" use="required"/>
          <xs:attribute name="Frames" type="SFInt32" use="required"/>
          <xs:attribute name="Frametime" type="SFFloat" use="required"/>
          <xs:attribute name="Transformation" type="MFVec3f" use="required"/>
<!-- <xs:attribute name="Transformation" type="MFRotation" use="required"/>-->
    </xs:complexType>
</xs:element>
```
#### **H-Anim Characters**

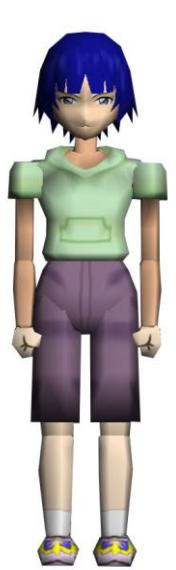

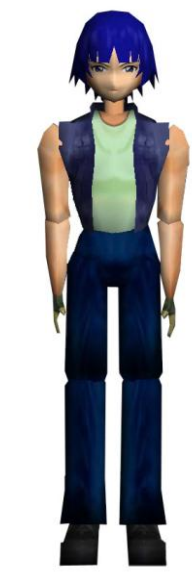

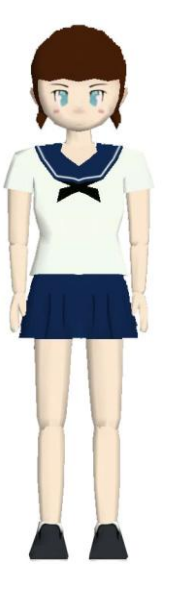

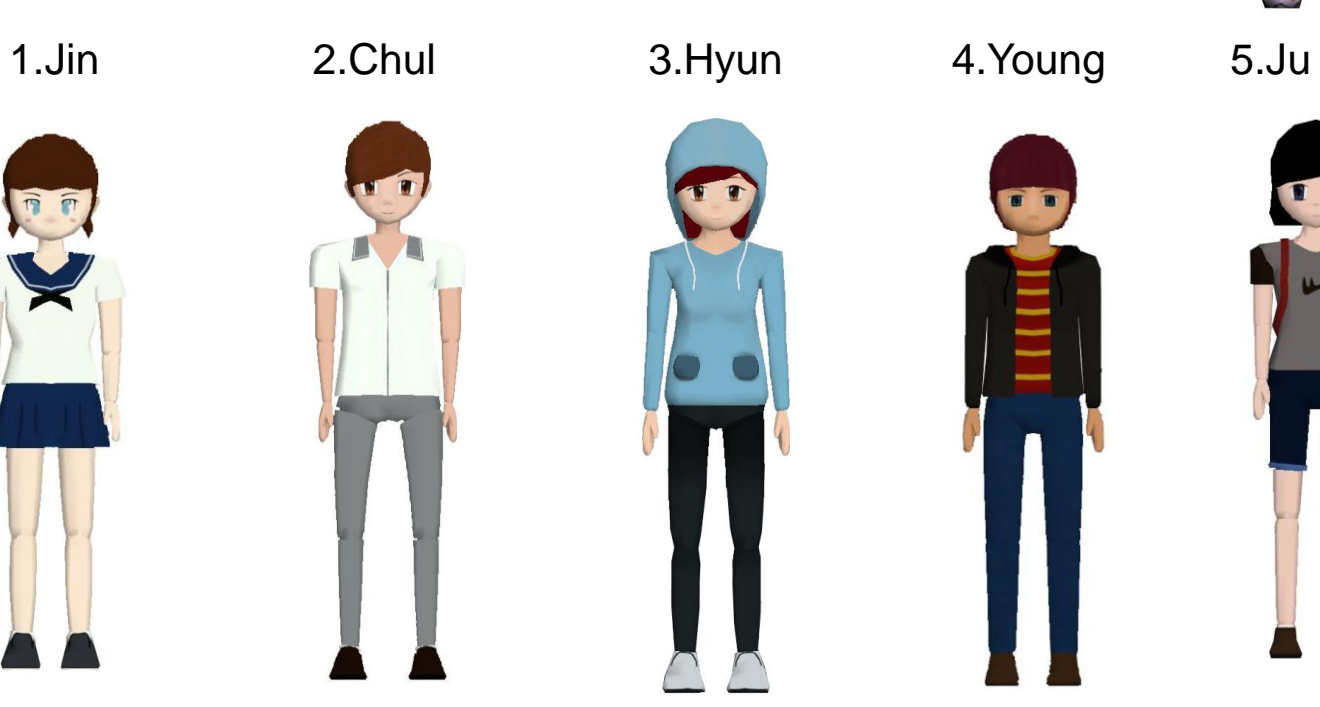

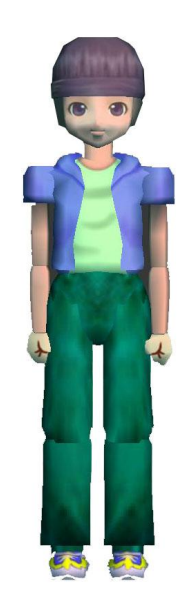

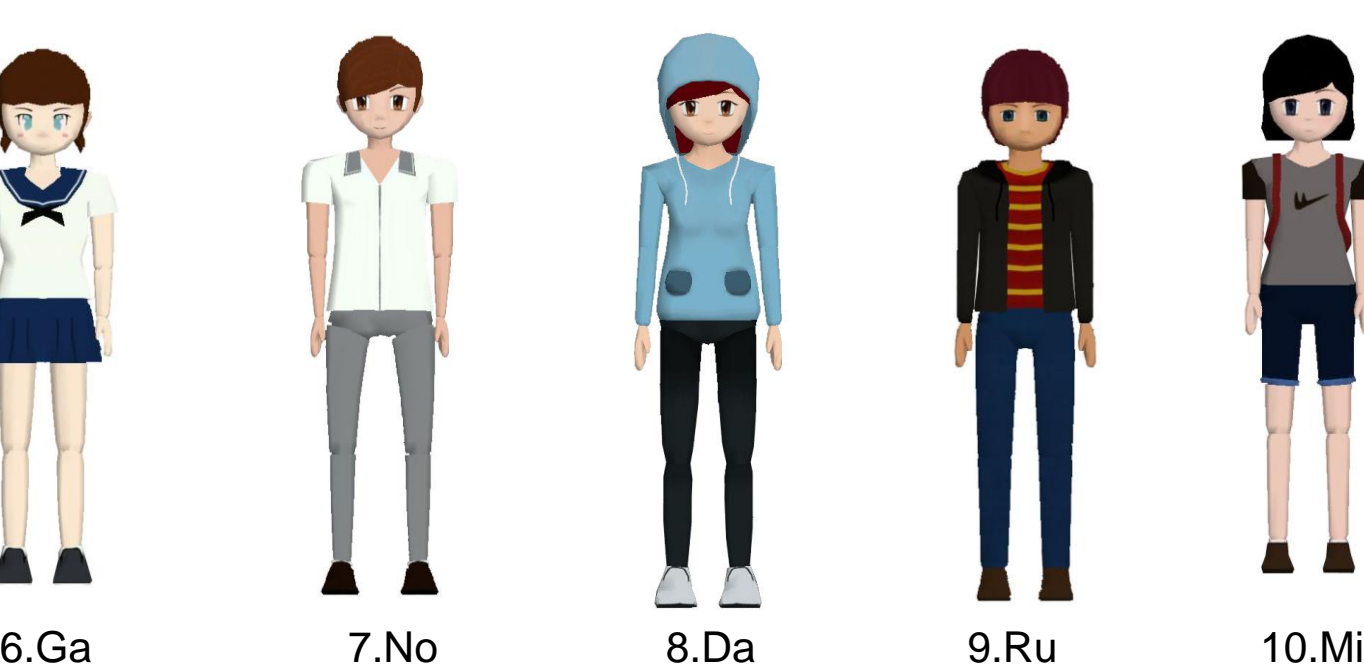

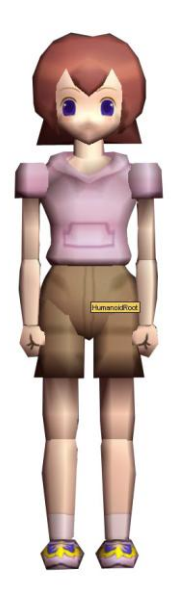

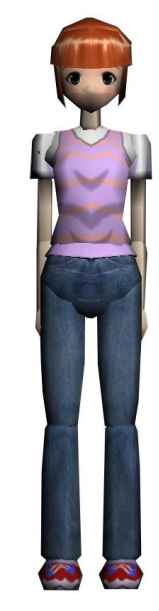

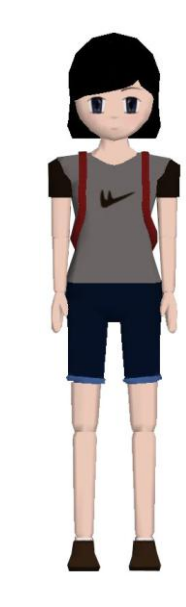

# **A Procedure for Modeling** an H-Anim Character Using General Graphics Tools

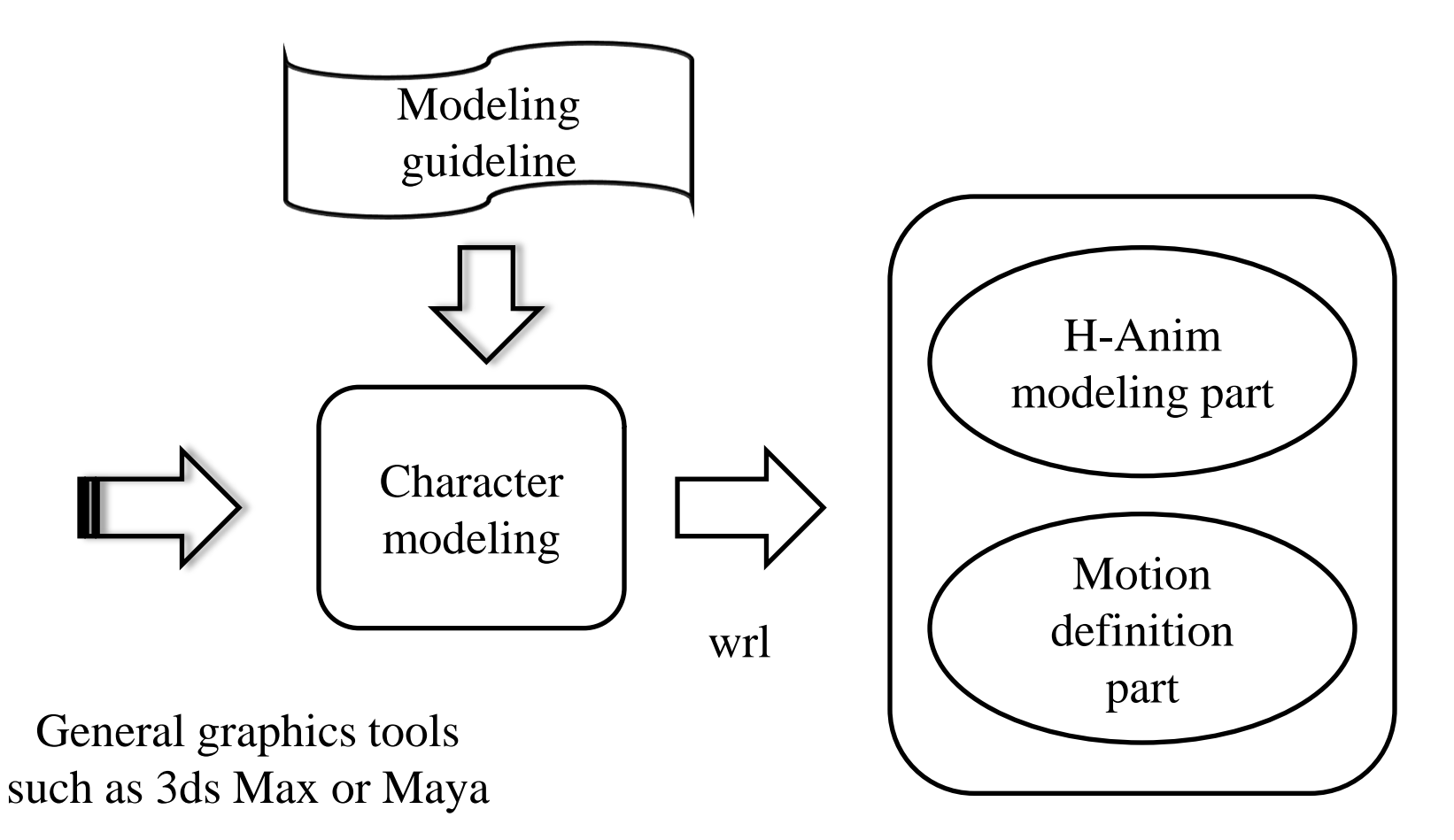

New H-Anim format

## **H-Anim Character Modeling (1)**

1. Uniquely identify each segment according to the naming scheme of H-Anim.

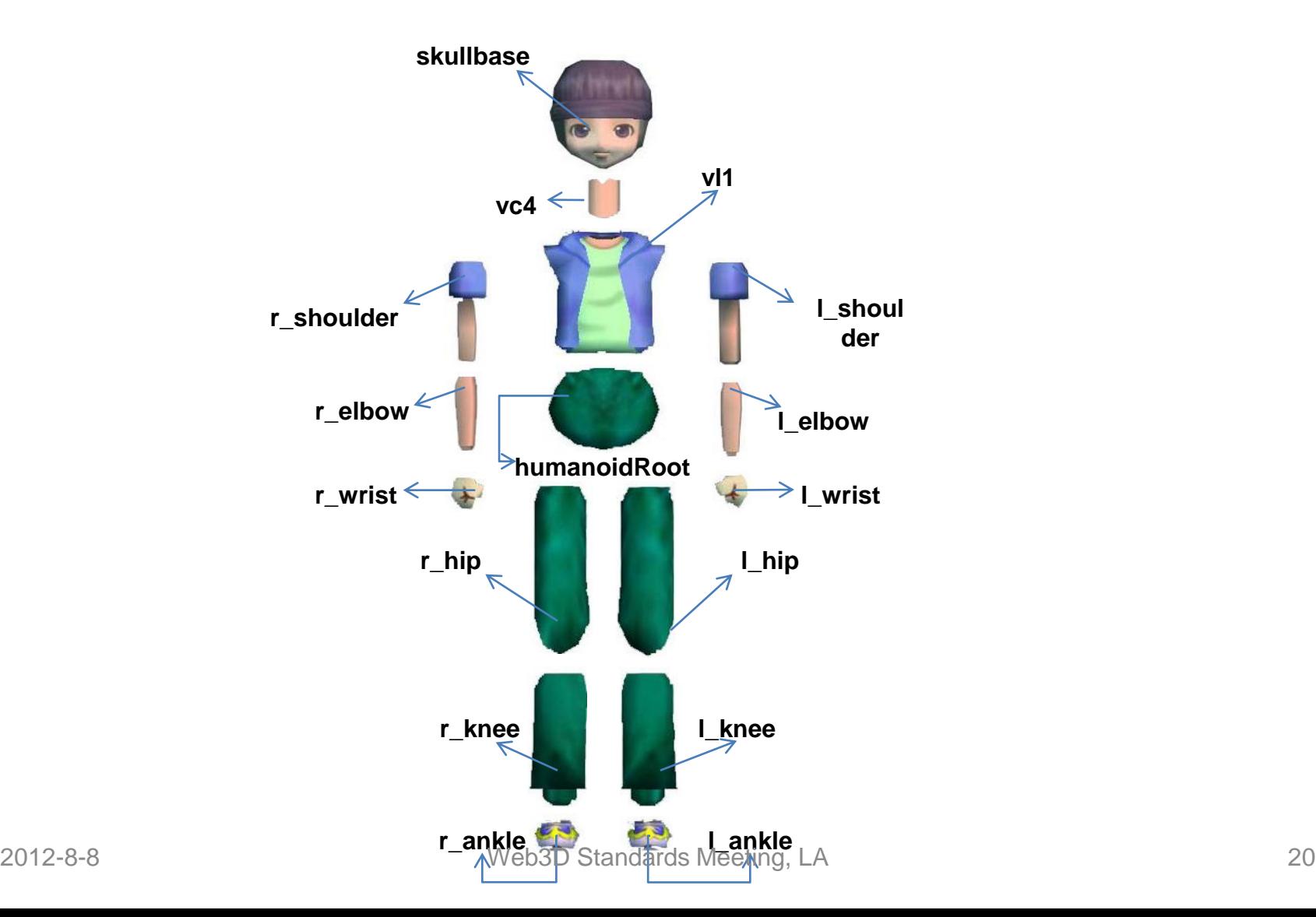

### **H-Anim Character Modeling (2)**

2. Integrate all the segments to form a complete character.

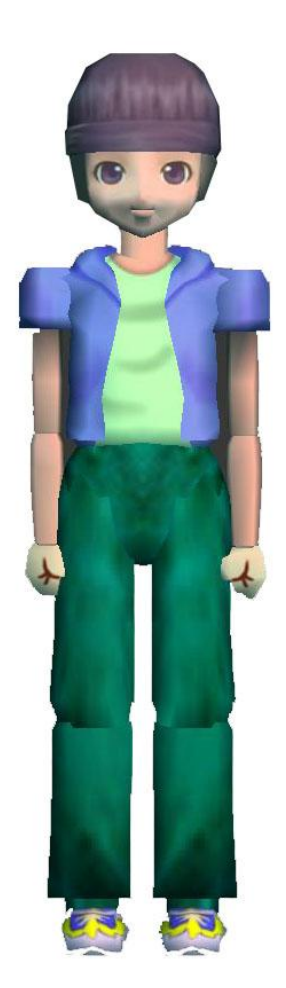

# **H-Anim Character Modeling (3)**

3. Store the designed character as a wrl or x3d file if the general graphics tool has the capability to save the file in either of these formats. Otherwise, use a converter to store the data in the appropriate format.

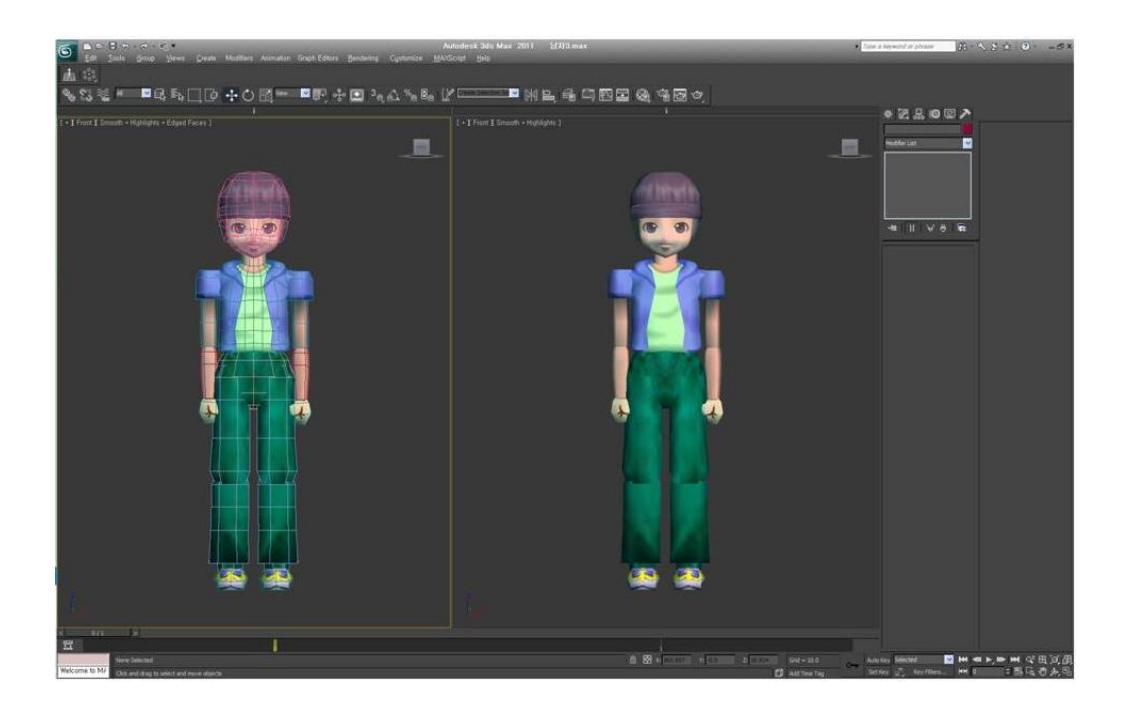

# **H-Anim Character Modeling (4)**

4. Convert the wrl character file into an H-Anim character file in the H-Anim format (an x3d H-Anim file). This x3d file is different from other general X3D objects because it has the H-Anim structure format. It includes all the segments and joints with their identified H-Anim component names.

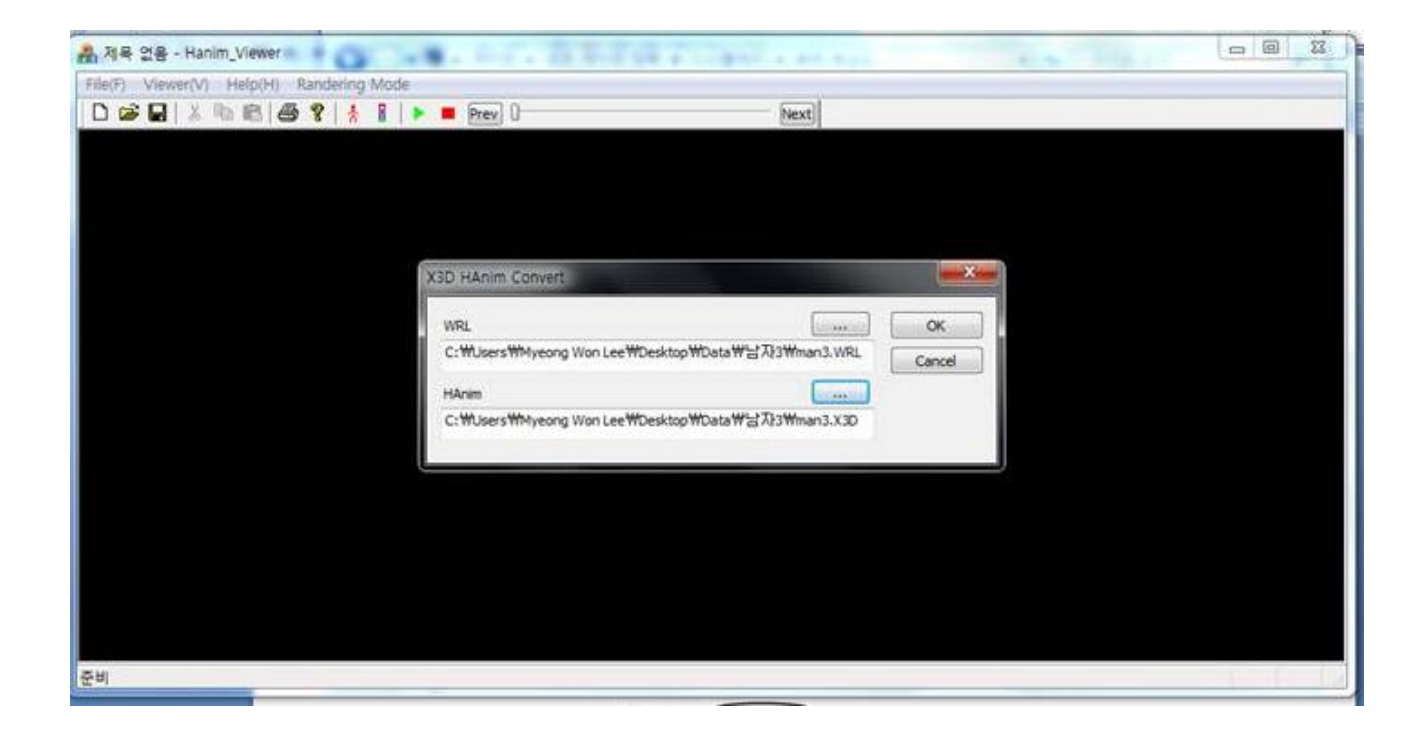

# H-Anim Character Modeling (5)

#### H-Anim modeling file

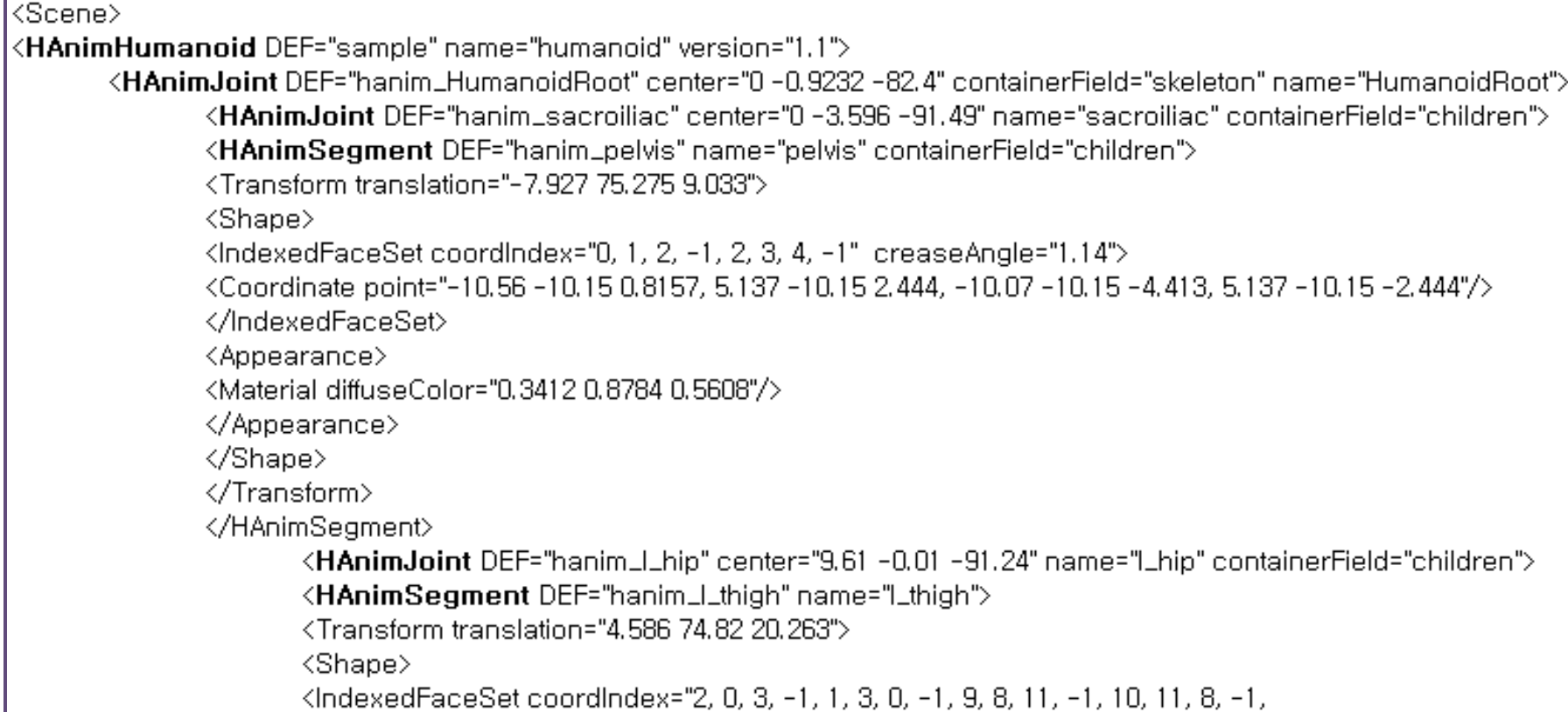

# **H-Anim Character Animation (1)**

5. Read a motion capture file and apply it to the H-Anim character model. Our H-Anim motion viewer includes the function of motion retargeting which can applies the motion of each joint of the motion captured model to the motion of a corresponding joint of the designed H-Anim character model. The motion viewer displays an animation sequence from the H-Anim character model and a motion capture file.

# **H-Anim Character Modeling (2)**

6. The motion viewer can save the animation sequence as an animation file (hanim extension) which has the format of the H-Anim motion data definition. The following figure shows the interface to save an H-Anim animation file after generating an animation sequence.

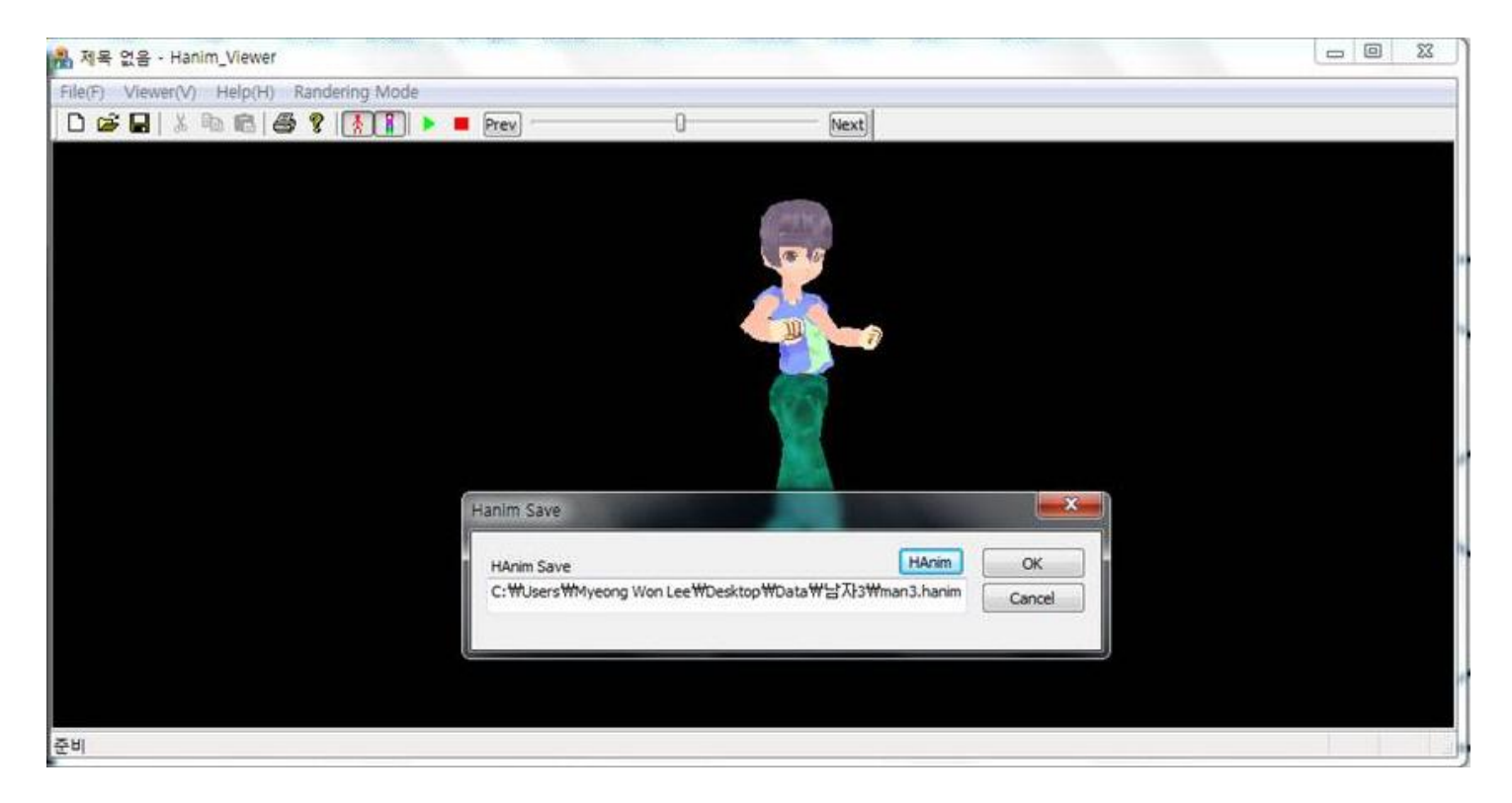

### **H-Anim Chracter Animation Example**

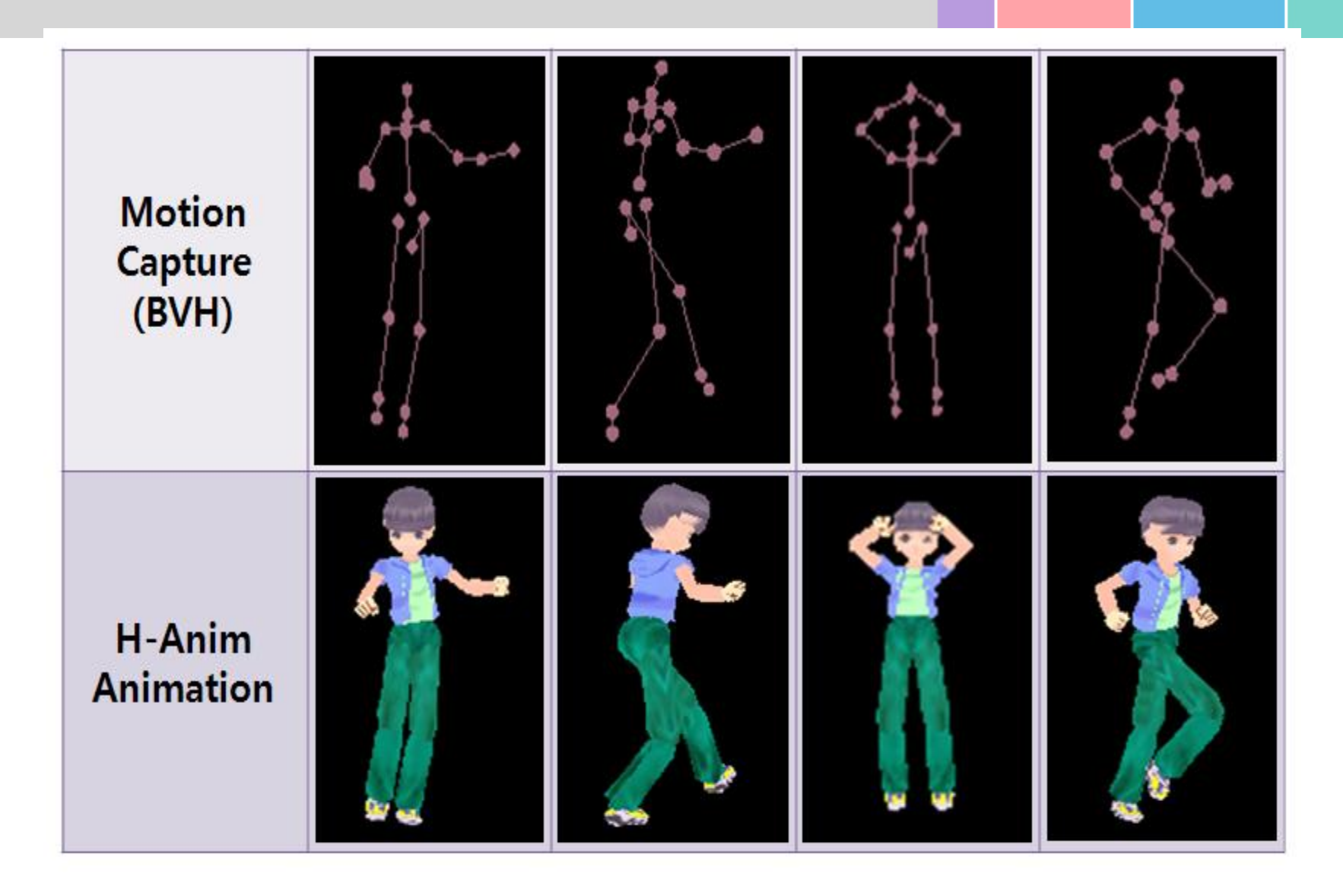

# **H-Anim Animation File Generation**

#### H-Anim Motion Viewer

- Read an H-Anim character model and motion captured data
- Adjust segment lengths of the mocap character to the H-Anim character
- Generate and display the motion captured animation for the H-Anim character
- Generate an H-Anim animation file including the H-Anim character model with the motion captured data

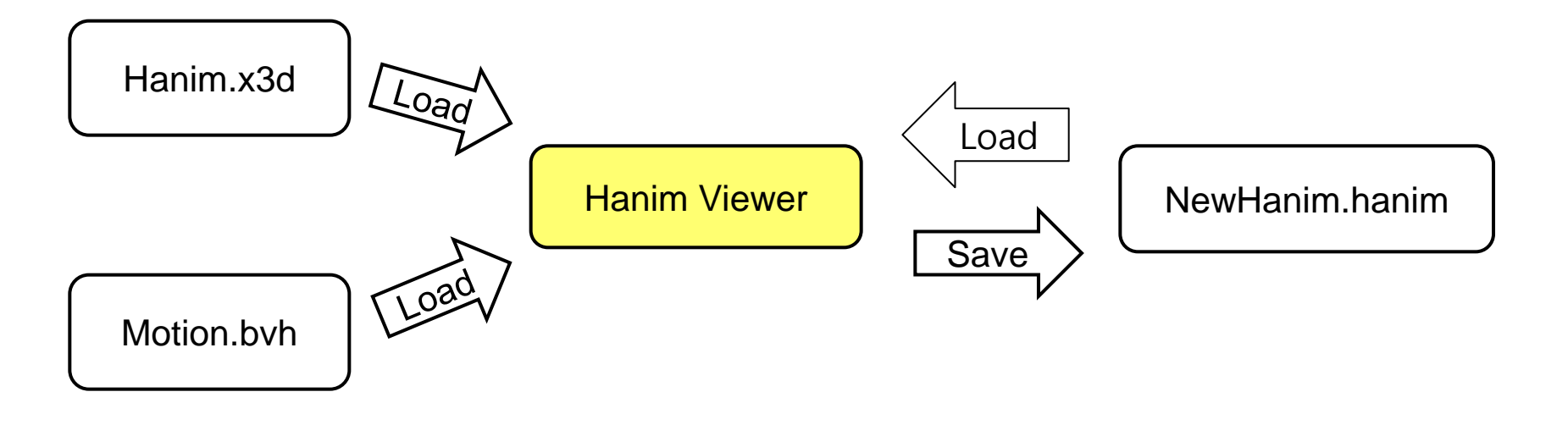

### **H-Anim Motion Viewer**

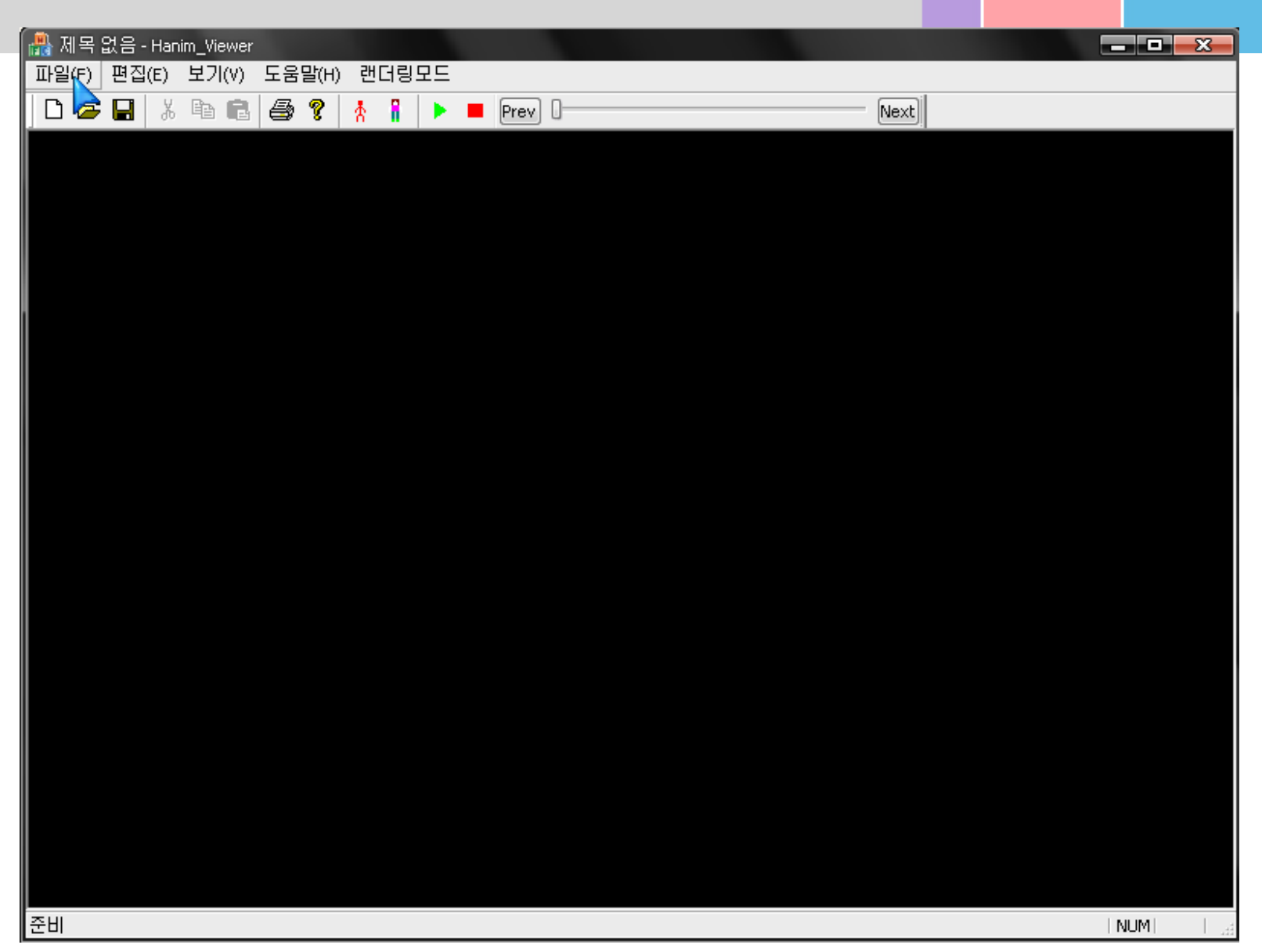